# **AdafruitRGB** *Release 1.0*

**Michale McWethy**

**Jan 16, 2019**

### **Contents**

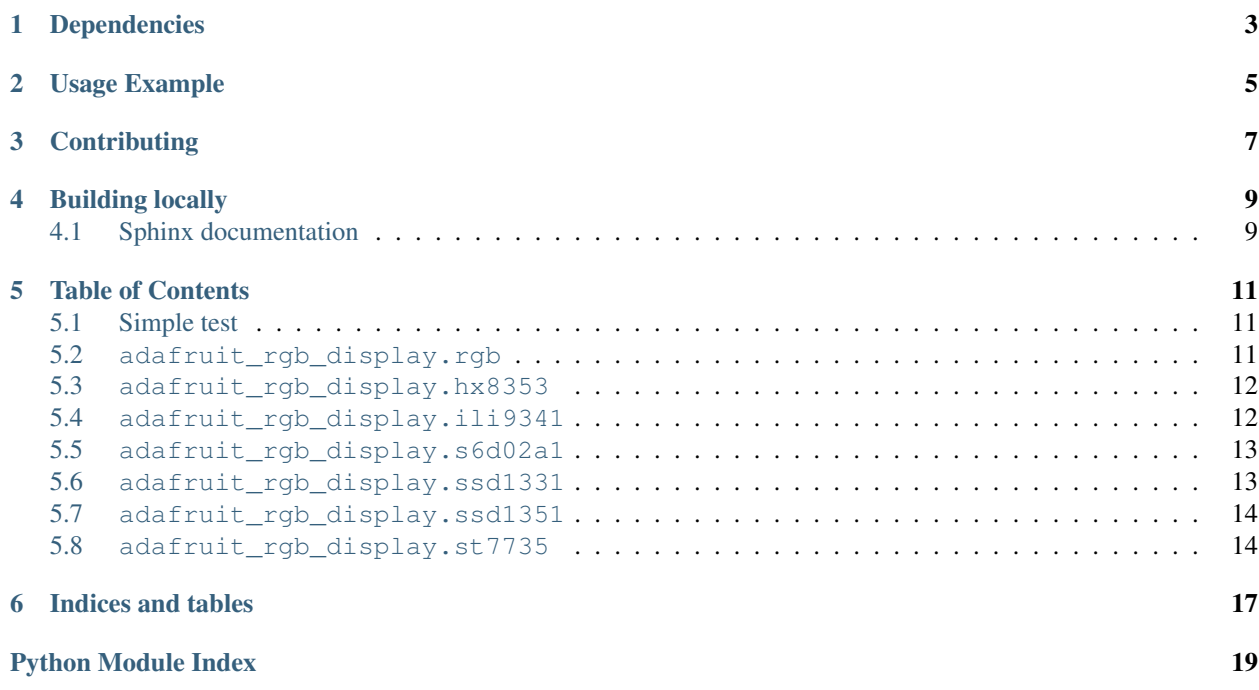

Port of display drivers from <https://github.com/adafruit/micropython-adafruit-rgb-display> to Adafruit CircuitPython for use on Adafruit's SAMD21-based and other CircuitPython boards.

Note: This driver currently won't work on micropython.org firmware, instead you want the micropython-adafruitrgb-display driver linked above!

This CircuitPython driver currently supports displays that use the following display-driver chips: HX8353, ILI9341, S6D02A1, SSD1331, SSD1351, and ST7735.

## Dependencies

#### <span id="page-6-0"></span>This driver depends on:

- [Adafruit CircuitPython](https://github.com/adafruit/circuitpython)
- [Bus Device](https://github.com/adafruit/Adafruit_CircuitPython_BusDevice)

Please ensure all dependencies are available on the CircuitPython filesystem. This is easily achieved by downloading [the Adafruit library and driver bundle.](https://github.com/adafruit/Adafruit_CircuitPython_Bundle)

#### Usage Example

```
import busio
import digitalio
from board import SCK, MOSI, MISO, D2, D3
from adafruit_rgb_display import color565
import adafruit_rgb_display.ili9341 as ili9341
# Configuration for CS and DC pins:
CS_PIN = D2DC_PIN = D3# Setup SPI bus using hardware SPI:
spi = busio.SPI(clock=SCK, MOSI=MOSI, MISO=MISO)
# Create the ILI9341 display:
display = ili9341.ILI9341(spi, cs=digitalio.DigitalInOut(CS_PIN),
                          dc=digitalio.DigitalInOut(DC_PIN))
# Main loop:
while True:
   # Clear the display
   display.fill(0)
   # Draw a red pixel in the center.
   display.pixel(120, 160, color565(255, 0, 0))
    # Pause 2 seconds.
   time.sleep(2)
    # Clear the screen blue.
   display.fill(color565(0, 0, 255))
    # Pause 2 seconds.
    time.sleep(2)
```
## **Contributing**

<span id="page-10-0"></span>Contributions are welcome! Please read our [Code of Conduct](https://github.com/adafruit/Adafruit_CircuitPython_RGB_Display/blob/master/CODE_OF_CONDUCT.md) before contributing to help this project stay welcoming.

Building locally

<span id="page-12-0"></span>To build this library locally you'll need to install the [circuitpython-build-tools](https://github.com/adafruit/circuitpython-build-tools) package.

```
python3 -m venv .env
source .env/bin/activate
pip install circuitpython-build-tools
```
Once installed, make sure you are in the virtual environment:

```
source .env/bin/activate
```
Then run the build:

```
circuitpython-build-bundles --filename_prefix adafruit-circuitpython-rgb_display --
˓→library_location .
```
#### <span id="page-12-1"></span>**4.1 Sphinx documentation**

Sphinx is used to build the documentation based on rST files and comments in the code. First, install dependencies (feel free to reuse the virtual environment from above):

```
python3 -m venv .env
source .env/bin/activate
pip install Sphinx sphinx-rtd-theme
```
Now, once you have the virtual environment activated:

```
cd docs
sphinx-build -E -W -b html . _build/html
```
This will output the documentation to docs/\_build/html. Open the index.html in your browser to view them. It will also (due to -W) error out on any warning like Travis will. This is a good way to locally verify it will pass.

### Table of Contents

#### <span id="page-14-4"></span><span id="page-14-1"></span><span id="page-14-0"></span>**5.1 Simple test**

<span id="page-14-3"></span>Ensure your device works with this simple test.

#### <span id="page-14-2"></span>**5.2 adafruit\_rgb\_display.rgb**

Base class for all RGB Display devices

• Author(s): Radomir Dopieralski, Michael McWethy

```
class adafruit_rgb_display.rgb.Display(width, height)
```
Base class for all RGB display devices :param width: number of pixels wide :param height: number of pixels high

```
fill(color=0)
```
Fill the whole display with the specified color.

```
fill_rectangle(x, y, width, height, color)
     Draw a rectangle at specified position with specified width and height, and fill it with the specified color.
```

```
hline(x, y, width, color)
     Draw a horizontal line.
```
**init**()

Run the initialization commands.

```
pixel(x, y, color=None)
     Read or write a pixel at a given position.
```

```
vline(x, y, height, color)
     Draw a vertical line.
```
<span id="page-15-4"></span>**class** adafruit\_rgb\_display.rgb.**DisplaySPI**(*spi*, *dc*, *cs*, *rst=None*, *width=1*, *height=1*, *baudrate=12000000*, *polarity=0*, *phase=0*) Base class for SPI type devices **read**(*command=None*, *count=0*) SPI read from device with optional command **reset**() Reset the device **write**(*command=None*, *data=None*) SPI write to the device: commands and data **class** adafruit\_rgb\_display.rgb.**DummyPin** Can be used in place of a Pin() when you don't want to skip it. **high**() Dummy high Pin method **init**(*\*args*, *\*\*kwargs*) Dummy Pin init

**low**()

Dummy low Pin method

```
adafruit_rgb_display.rgb.color565(r, g=0, b=0)
```
Convert red, green and blue values (0-255) into a 16-bit 565 encoding. As a convenience this is also available in the parent adafruit\_rgb\_display package namespace.

#### <span id="page-15-2"></span><span id="page-15-0"></span>**5.3 adafruit\_rgb\_display.hx8353**

A simple driver for the HX8353-based displays.

• Author(s): Radomir Dopieralski, Michael McWethy

```
class adafruit_rgb_display.hx8353.HX8353(spi, dc, cs, rst=None, width=128, height=128)
     A simple driver for the HX8353-based displays.
```

```
>>> import busio
>>> import digitalio
>>> import board
>>> from adafruit_rgb_display import color565
>>> import adafruit_rgb_display.hx8353 as hx8353
>>> spi = busio.SPI(clock=board.SCK, MOSI=board.MOSI, MISO=board.MISO)
>>> display = hx8353.HX8383(spi, cs=digitalio.DigitalInOut(board.GPIO0),
... dc=digitalio.DigitalInOut(board.GPIO15))
>>> display.fill(0x7521)
>>> display.pixel(64, 64, 0)
```
#### <span id="page-15-3"></span><span id="page-15-1"></span>**5.4 adafruit\_rgb\_display.ili9341**

A simple driver for the ILI9341/ILI9340-based displays.

• Author(s): Radomir Dopieralski, Michael McWethy

```
class adafruit_rgb_display.ili9341.ILI9341(spi, dc, cs, rst=None, width=240, height=320,
                                                        baudrate=16000000, polarity=0, phase=0)
     A simple driver for the ILI9341/ILI9340-based displays.
```

```
>>> import busio
>>> import digitalio
>>> import board
>>> from adafruit_rgb_display import color565
>>> import adafruit_rgb_display.ili9341 as ili9341
>>> spi = busio.SPI(clock=board.SCK, MOSI=board.MOSI, MISO=board.MISO)
>>> display = ili9341.ILI9341(spi, cs=digitalio.DigitalInOut(board.GPIO0),
... dc=digitalio.DigitalInOut(board.GPIO15))
>>> display.fill(color565(0xff, 0x11, 0x22))
>>> display.pixel(120, 160, 0)
```
**scroll**(*dy=None*) Scroll the display by delta y

#### <span id="page-16-2"></span><span id="page-16-0"></span>**5.5 adafruit\_rgb\_display.s6d02a1**

A simple driver for the S6D02A1-based displays.

• Author(s): Radomir Dopieralski, Michael McWethy

```
class adafruit_rgb_display.s6d02a1.S6D02A1(spi, dc, cs, rst=None, width=128,
                                              height=160)
```
A simple driver for the S6D02A1-based displays.

```
>>> import busio
>>> import digitalio
>>> import board
>>> from adafruit_rgb_display import color565
>>> import adafruit_rgb_display.s6d02a1 as s6d02a1
>>> spi = busio.SPI(clock=board.SCK, MOSI=board.MOSI, MISO=board.MISO)
>>> display = s6d02a1.S6D02A1(spi, cs=digitalio.DigitalInOut(board.GPIO0),
... dc=digitalio.DigitalInOut(board.GPIO15), rst=digitalio.DigitalInOut(board.
\rightarrowGPIO16))
>>> display.fill(0x7521)
>>> display.pixel(64, 64, 0)
```
#### <span id="page-16-3"></span><span id="page-16-1"></span>**5.6 adafruit\_rgb\_display.ssd1331**

A simple driver for the SSD1331-based displays.

• Author(s): Radomir Dopieralski, Michael McWethy

```
class adafruit_rgb_display.ssd1331.SSD1331(spi, dc, cs, rst=None, width=96, height=64)
     A simple driver for the SSD1331-based displays.
```

```
import busio
import digitalio
import board
from adafruit_rgb_display import color565
import adafruit_rgb_display.ssd1331 as ssd1331
spi = busio.SPI(clock=board.SCK, MOSI=board.MOSI, MISO=board.MISO)
display = ssd1331.SSD1331(spi, cs=digitalio.DigitalInOut(board.GPIO0),
                            dc=digitalio.DigitalInOut(board.GPIO15),
                            rst=digitalio.DigitalInOut(board.GPIO16))
```
(continues on next page)

(continued from previous page)

```
display.fill(0x7521)
display.pixel(32, 32, 0)
```
**write**(*command=None*, *data=None*) write procedure specific to SSD1331

#### <span id="page-17-2"></span><span id="page-17-0"></span>**5.7 adafruit\_rgb\_display.ssd1351**

A simple driver for the SSD1351-based displays.

• Author(s): Radomir Dopieralski, Michael McWethy

```
class adafruit_rgb_display.ssd1351.SSD1351(spi, dc, cs, rst=None, width=128,
                                             height=128)
```
A simple driver for the SSD1351-based displays.

```
>>> import busio
>>> import digitalio
>>> import board
>>> from adafruit_rgb_display import color565
>>> import adafruit_rgb_display.ssd1351 as ssd1351
>>> spi = busio.SPI(clock=board.SCK, MOSI=board.MOSI, MISO=board.MISO)
>>> display = ssd1351.SSD1351(spi, cs=digitalio.DigitalInOut(board.GPIO0),
... dc=digitalio.DigitalInOut(board.GPIO15), rst=digitalio.DigitalInOut(board.
\rightarrowGPIO16))
>>> display.fill(0x7521)
>>> display.pixel(32, 32, 0)
```
#### <span id="page-17-3"></span><span id="page-17-1"></span>**5.8 adafruit\_rgb\_display.st7735**

A simple driver for the ST7735-based displays.

• Author(s): Radomir Dopieralski, Michael McWethy

```
class adafruit_rgb_display.st7735.ST7735(spi, dc, cs, rst=None, width=128, height=128)
     A simple driver for the ST7735-based displays.
```

```
>>> import busio
>>> import digitalio
>>> import board
>>> from adafruit_rgb_display import color565
>>> import adafruit_rgb_display.st7735 as st7735
>>> spi = busio.SPI(clock=board.SCK, MOSI=board.MOSI, MISO=board.MISO)
>>> display = st7735.ST7735(spi, cs=digitalio.DigitalInOut(board.GPIO0),
... dc=digitalio.DigitalInOut(board.GPIO15), rst=digitalio.DigitalInOut(board.
\rightarrowGPIO16))
>>> display.fill(0x7521)
>>> display.pixel(64, 64, 0)
```
**class** adafruit\_rgb\_display.st7735.**ST7735R**(*spi*, *dc*, *cs*, *rst=None*, *width=128*, *height=160*) A simple driver for the ST7735R-based displays.

#### **init**()

Run the initialization commands.

Indices and tables

- <span id="page-20-0"></span>• genindex
- modindex
- search

### Python Module Index

<span id="page-22-0"></span>a

adafruit\_rgb\_display.hx8353, [12](#page-15-2) adafruit\_rgb\_display.ili9341, [12](#page-15-3) adafruit\_rgb\_display.rgb, [11](#page-14-3) adafruit\_rgb\_display.s6d02a1, [13](#page-16-2) adafruit\_rgb\_display.ssd1331, [13](#page-16-3) adafruit\_rgb\_display.ssd1351, [14](#page-17-2) adafruit\_rgb\_display.st7735, [14](#page-17-3)

#### Index

### A

adafruit\_rgb\_display.hx8353 (module), [12](#page-15-4) adafruit rgb display.ili9341 (module), [12](#page-15-4) adafruit\_rgb\_display.rgb (module), [11](#page-14-4) adafruit rgb display.s6d02a1 (module), [13](#page-16-4) adafruit\_rgb\_display.ssd1331 (module), [13](#page-16-4) adafruit\_rgb\_display.ssd1351 (module), [14](#page-17-4) adafruit\_rgb\_display.st7735 (module), [14](#page-17-4)

### C

color565() (in module adafruit\_rgb\_display.rgb), [12](#page-15-4)

### D

Display (class in adafruit\_rgb\_display.rgb), [11](#page-14-4) DisplaySPI (class in adafruit rgb\_display.rgb), [11](#page-14-4) DummyPin (class in adafruit\_rgb\_display.rgb), [12](#page-15-4)

#### F

fill() (adafruit\_rgb\_display.rgb.Display method), [11](#page-14-4) fill\_rectangle() (adafruit\_rgb\_display.rgb.Display method), [11](#page-14-4)

### H

high() (adafruit\_rgb\_display.rgb.DummyPin method), [12](#page-15-4) hline() (adafruit rgb\_display.rgb.Display method), [11](#page-14-4) HX8353 (class in adafruit\_rgb\_display.hx8353), [12](#page-15-4)

#### I

ILI9341 (class in adafruit\_rgb\_display.ili9341), [12](#page-15-4) init() (adafruit\_rgb\_display.rgb.Display method), [11](#page-14-4) init() (adafruit\_rgb\_display.rgb.DummyPin method), [12](#page-15-4) init() (adafruit rgb\_display.st7735.ST7735R method), [14](#page-17-4)

#### L

low() (adafruit rgb\_display.rgb.DummyPin method), [12](#page-15-4)

#### P

pixel() (adafruit\_rgb\_display.rgb.Display method), [11](#page-14-4)

### R

read() (adafruit\_rgb\_display.rgb.DisplaySPI method), [12](#page-15-4) reset() (adafruit rgb\_display.rgb.DisplaySPI method), [12](#page-15-4)

### S

S6D02A1 (class in adafruit rgb\_display.s6d02a1), [13](#page-16-4) scroll() (adafruit rgb\_display.ili9341.ILI9341 method), [13](#page-16-4)

SSD[13](#page-16-4)31 (class in adafruit rgb\_display.ssd1331), 13 SSD1351 (class in adafruit\_rgb\_display.ssd1351), [14](#page-17-4) ST7735 (class in adafruit\_rgb\_display.st7735), [14](#page-17-4) ST7735R (class in adafruit\_rgb\_display.st7735), [14](#page-17-4)

#### V

vline() (adafruit\_rgb\_display.rgb.Display method), [11](#page-14-4)

#### W

write() (adafruit\_rgb\_display.rgb.DisplaySPI method), [12](#page-15-4) write() (adafruit\_rgb\_display.ssd1331.SSD1331 method), [14](#page-17-4)